# **NEC**

# <span id="page-0-0"></span>**ESMPRO/ServerAgent Extension**

- 第**1**章 概要
- 第**2**章 動作環境
- 
- 第**3**章 インストール
- 第**4**章 注意事項

80.112.01-008.01 2016 7 © NEC Corporation 2016

<span id="page-1-0"></span>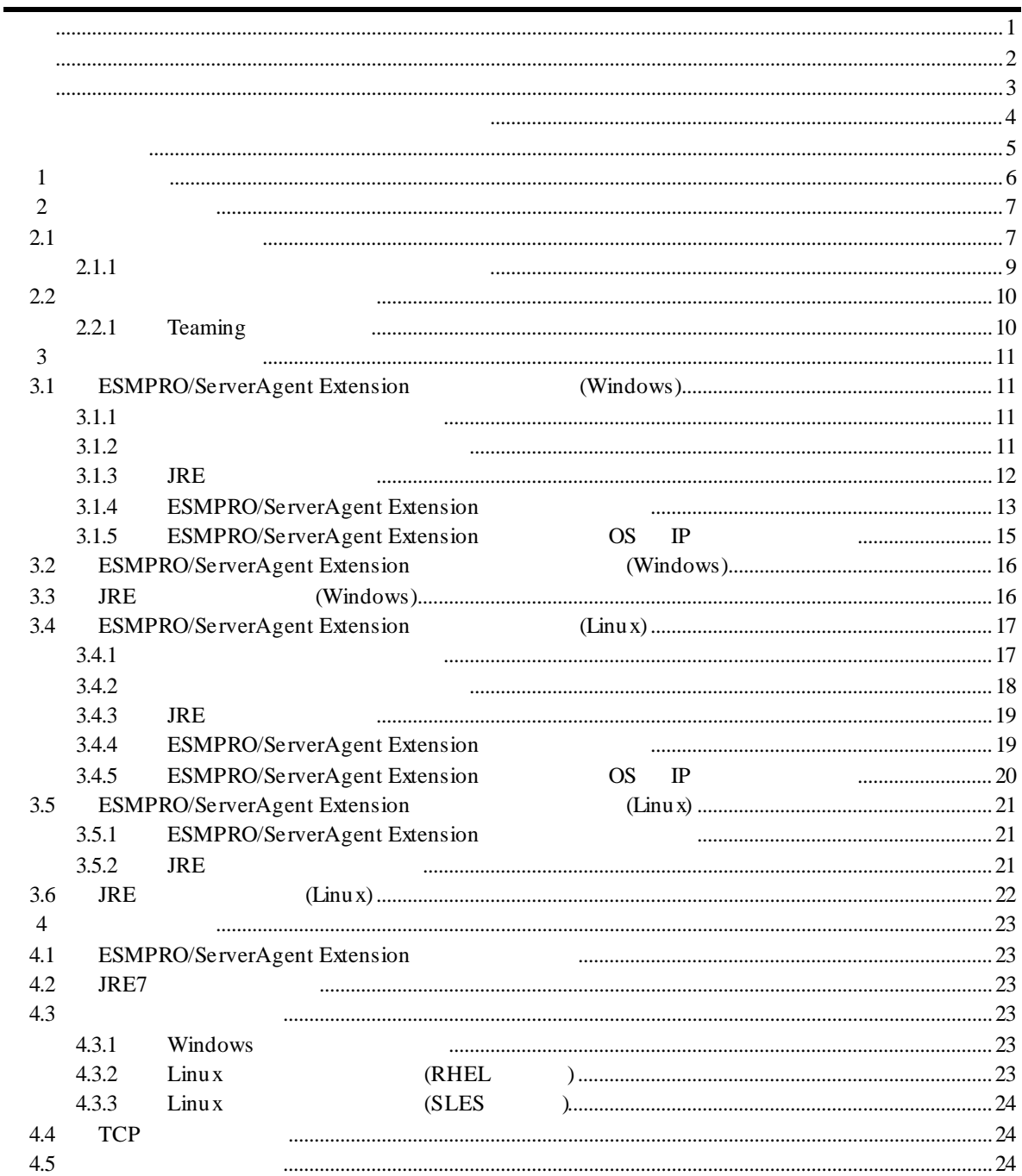

<span id="page-2-0"></span>EXPRESSBUILDER ESMPRO EXPRESSSCOPE DianaScope Microsoft Windows Windows Vista Windows Server Microsoft Corporation Linux Linus Torvalds Red Hat Red Hat Enterprise Linux Red Hat, Inc. MIRACLE LINUX  $\lambda$ sianux  $\lambda$ sianux  $\lambda$ 

Novell Novell  $\sim$  SUSE Novell, Inc. Cracle Java Cracle Corporation Cracle Corporation Cracle Corporation 2014

Windows Server 2012 R2 Microsoft® Windows Server® 2012 R2, Standard operating system Microsoft® Windows Server® 2012 R2, Datacenter operating system Windows Server 2012 Microsoft® Windows Server® 2012 Standard operating system Microsoft® Windows Server® 2012 Datacenter operating system Windows Server 2008 R2 Microsoft® Windows Server® 2008 R2, Standard operating system Microsoft® Windows Server® 2008 R2, Enterprise operating system Microsoft® Windows Server® 2008 R2, Datacenter operating system Windows Server 2008 Microsoft® Windows Server® 2008 Standard operating system Microsoft® Windows Server® 2008 Enterprise operating system Microsoft® Windows Server® 2008 Standard 32-Bit operating system Microsoft® Windows Server® 2008 Enterprise 32-Bit operating system Microsoft® Windows Server® 2008 Datacenter operating system Windows Server 2003 x64 Editions Microsoft® Windows Server® 2003 R2, Standard x64 Edition operating system Microsoft® Windows Server® 2003 R2, Enterprise x64 Edition operating system Microsoft® Windows Server® 2003 Standard x64 Edition operating system Microsoft® Windows Server® 2003 Enterprise x64 Edition operating system Windows Server 2003 Microsoft® Windows Server® 2003 R2, Standard Edition operating system Microsoft® Windows Server® 2003 R2, Enterprise Edition operating system Microsoft® Windows Server® 2003 Standard Edition operating system Microsoft® Windows

Server® 2003 Enterprise Edition operating system

<span id="page-3-0"></span> $($   $)$ ) is the contract of the contract of the contract of the contract of the contract of the contract of the contract of the contract of the contract of the contract of the contract of the contract of the contract of the cont  $\overline{NOTICE}$  $\overline{NOTICE}$ /esmpro\_sa\_ex/doc/ /esmpro\_sa\_ex/src/  $(NEC)$ a)  $\sigma$ b)  $\overline{b}$ c) NEC

Copyright

Java(TM) Platform, Standard Edition Runtime Environment (JRE) : Copyright (c) 1993, 2012 Oracle and/or its affiliates.

libnewt, libslang : Copyright (c) 1991 Free Software Foundation, Inc.

n  $(1)$  $(2)$  $(3)$  $(4)$ (5) 運用した結果の影響については(4)項にかかわらず責任を負いかねますのでご了承ください。

ESMPRO/ServerAgent Extension

<span id="page-4-0"></span>ESMPRO/ServerAgent Extension

 $\mathbf n$ 

 $\overline{\text{os}}$ 

 $\mathbb{R}$ 

理解されている方を対象に説明しています。対象 OS に関する操作や不明点については、各 OS

ESMPRO/ServerManager Ver.5

n the contract of  $\mathbf{r}$ 

 $3$ 

5

# <span id="page-5-0"></span>第**1**章 概要

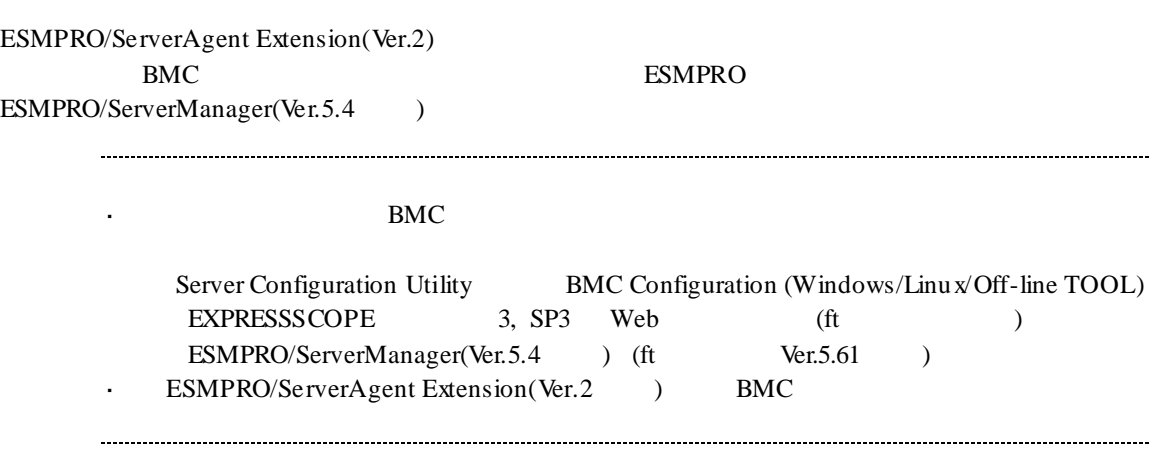

# <span id="page-6-0"></span>第**2**章 動作環境

# <span id="page-6-1"></span> $2.1$

ESMPRO/ServerAgent Extension(Ver.2) ESMPRO/ServerAgent Extension(Ver.2)

### n ハードウェア

```
ESMPRO/ServerManager(Ver.5.4 )
```
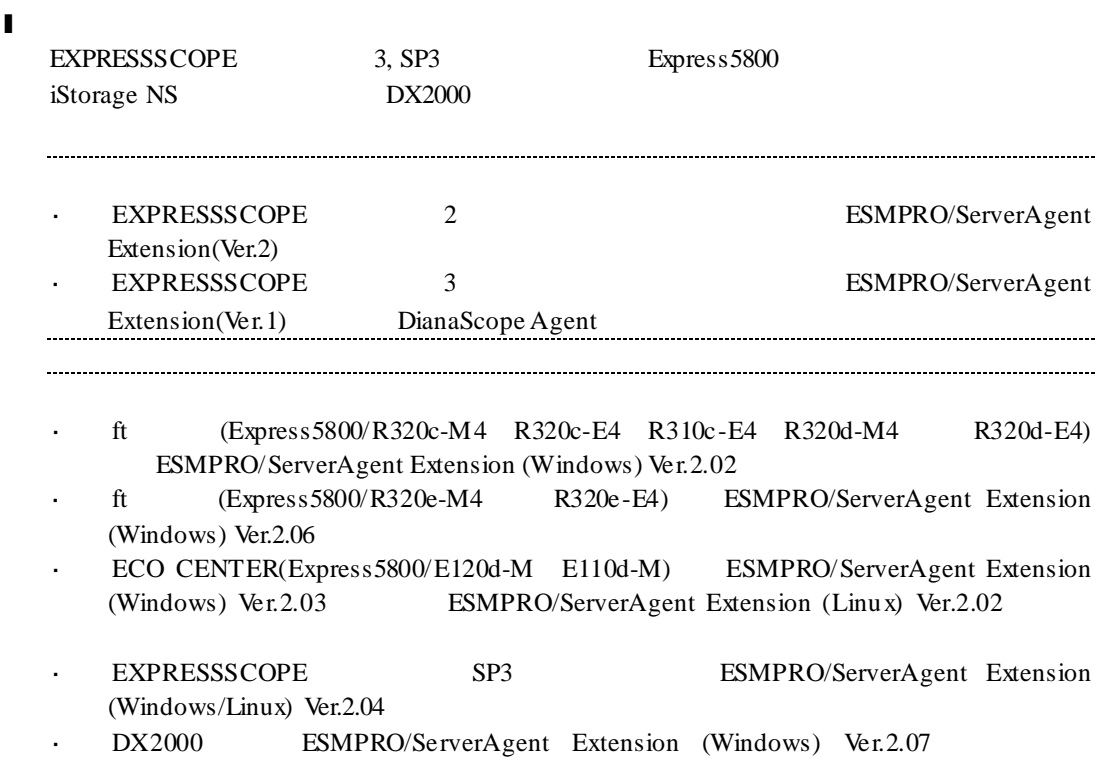

ESMPRO/ServerAgent Extension (Linux) Ver.2.08

 $\mathbf I$ 

512MB

l ハードディスクの空き容量

 $100\mathrm{MB}$ 

#### n <sub>2</sub>

### l **OS**

Microsoft Windows Server 2003 R2, Standard Edition/Enterprise Edition Microsoft Windows Server 2003 R2, Standard/Enterprise x64 Edition Microsoft Windows Server 2008 Standard/Enterprise Edition Microsoft Windows Server 2008 Standard/Enterprise/Datacenter x64 Edition Microsoft Windows Server 2008 R2, Standard/Enterprise/Datacenter Microsoft Windows Server 2012 Standard/Datacenter Microsoft Windows Server 2012 R2, Standard/Datacenter

Red Hat Enterprise Linux Advanced Platform 5 (x86, x64) Red Hat Enterprise Linux Server 5 (x86, x64) Red Hat Enterprise Linux Server 6 (x86, x64) Red Hat Enterprise Linux Server 7 (x64) SUSE Linux Enterprise Server 10 (SP3) (x86, x64) SUSE Linux Enterprise Server 11 (SP2, SP3) (x86, x64) SUSE Linux Enterprise Server 12 (x64) Oracle Linux 6 (x64)

#### ESMPRO/ServerAgent Extension

OS *OS* 

l, Enterprise Linux Server 7 (x64) Oracle Linux 6 (x64)

ESMPRO/ServerAgent Extension Red Hat Enterprise Linux Server 6 (x64) Red Hat

OS  $\overline{\text{OS}}$ 

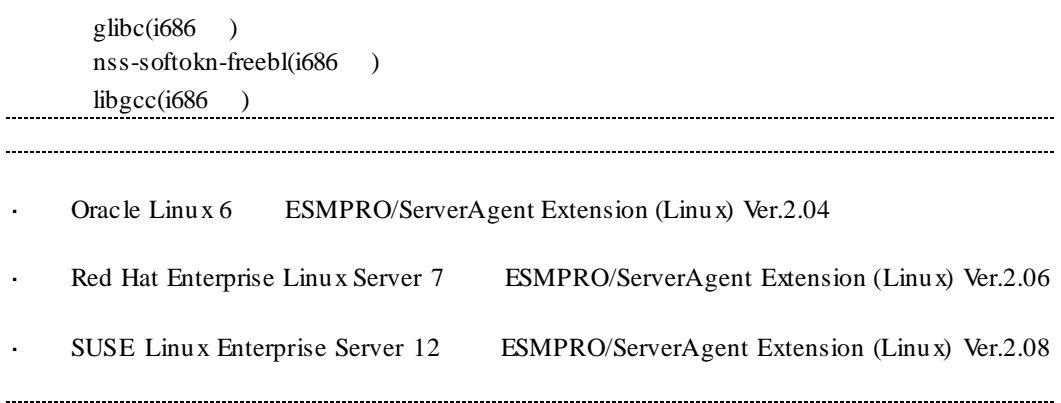

### ESMPRO/ServerAgent Extension

<span id="page-8-0"></span>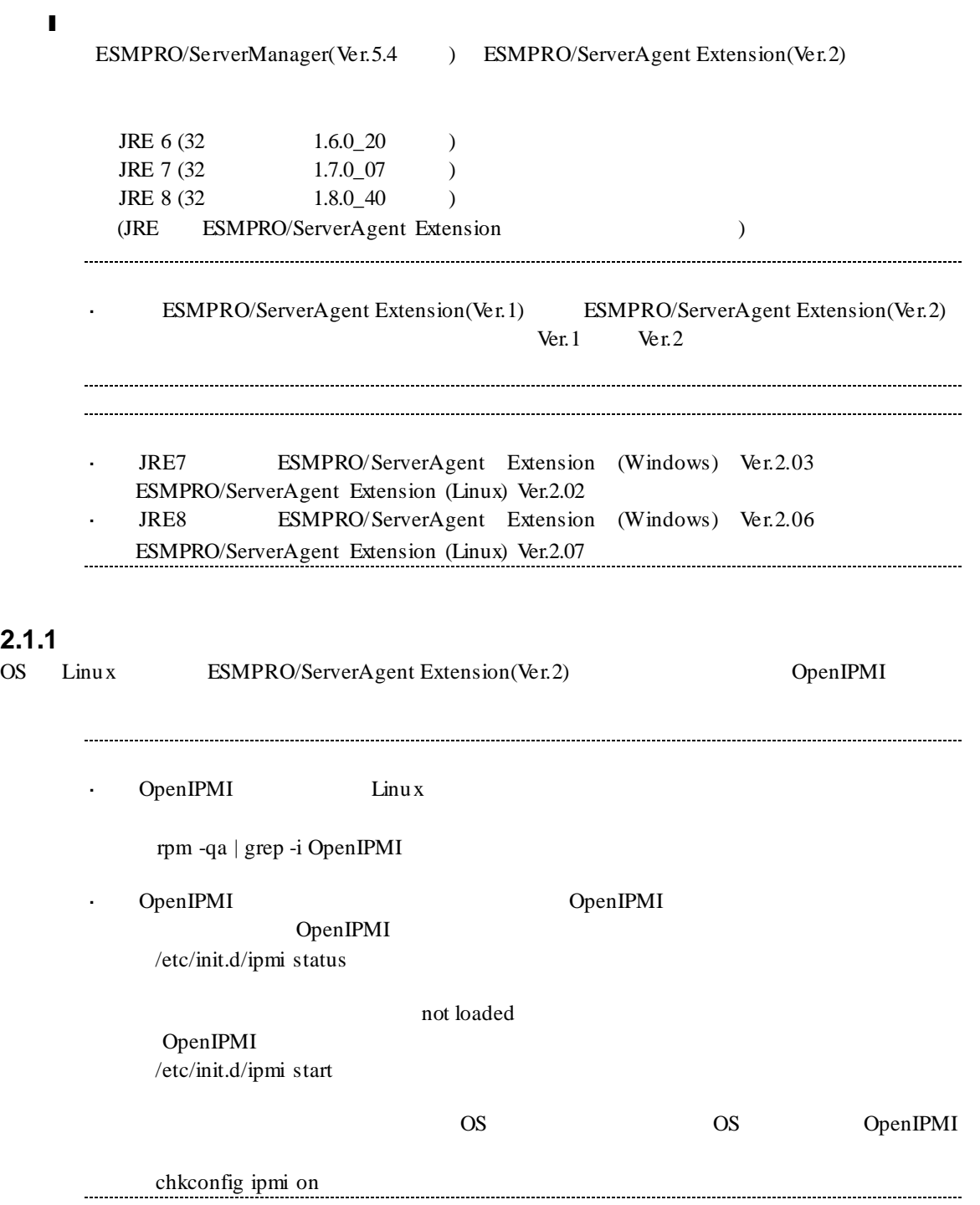

## <span id="page-9-0"></span>**2.2** extended to  $\frac{1}{2}$

## <span id="page-9-1"></span>**2.2.1 Teaming** <sub>OS</sub> ESMPRO/ServerAgent Extension LAN Teaming  $($ OS Windows Linux ESMPRO/ServerAgent Extension IP<br>ESMPRO/ServerAgent Extension Teaming IP ESMPRO/ServerAgent Extension  $\mathbb{Z}^2$ ESMPRO/ServerManager(Ver.5.4 ) ESMPRO/ServerAgent Extension ESMPRO/ServerAgent Extension IP さい。

<span id="page-10-0"></span>第**3**章 インストール

<span id="page-10-3"></span><span id="page-10-2"></span><span id="page-10-1"></span>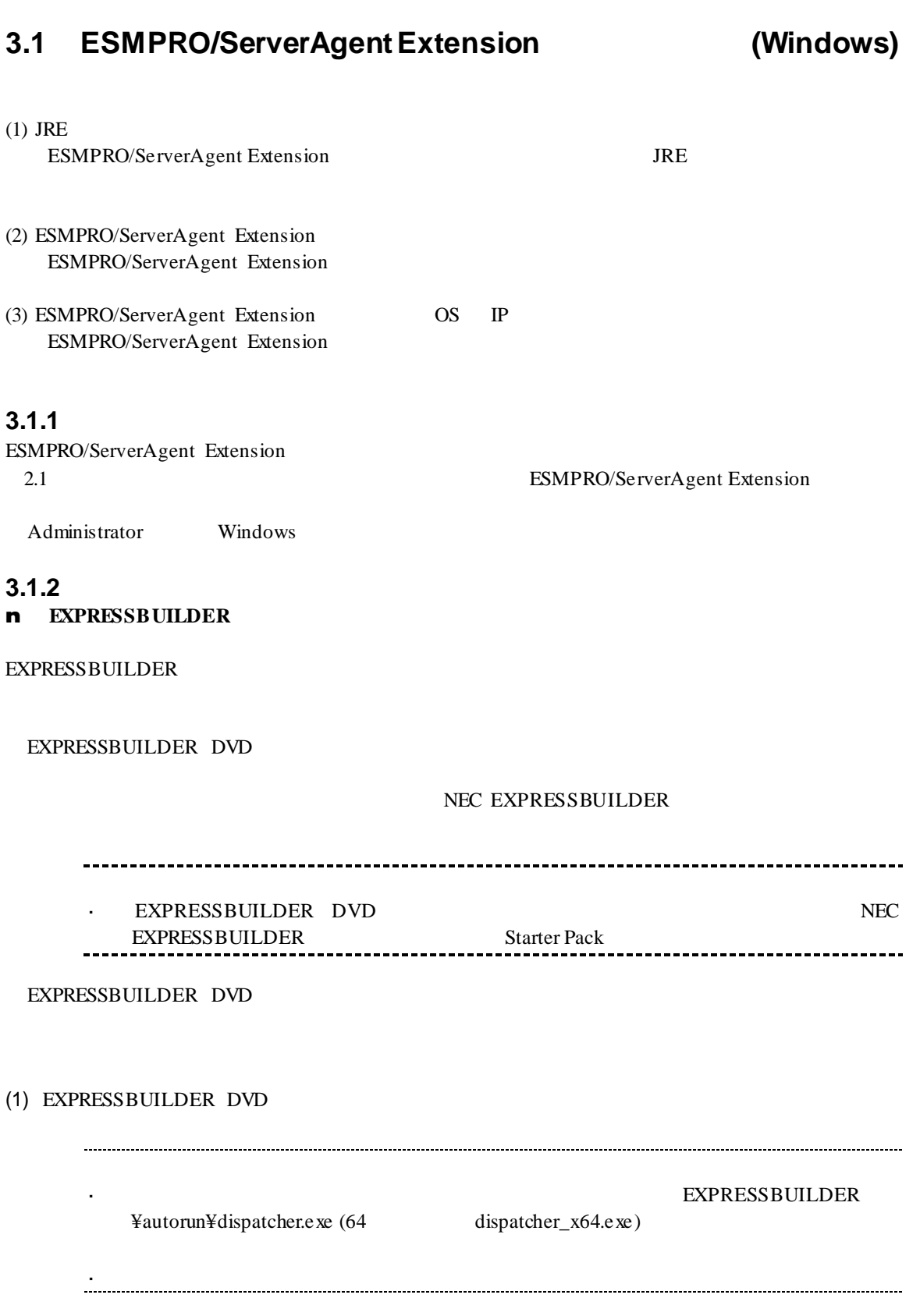

<span id="page-11-0"></span>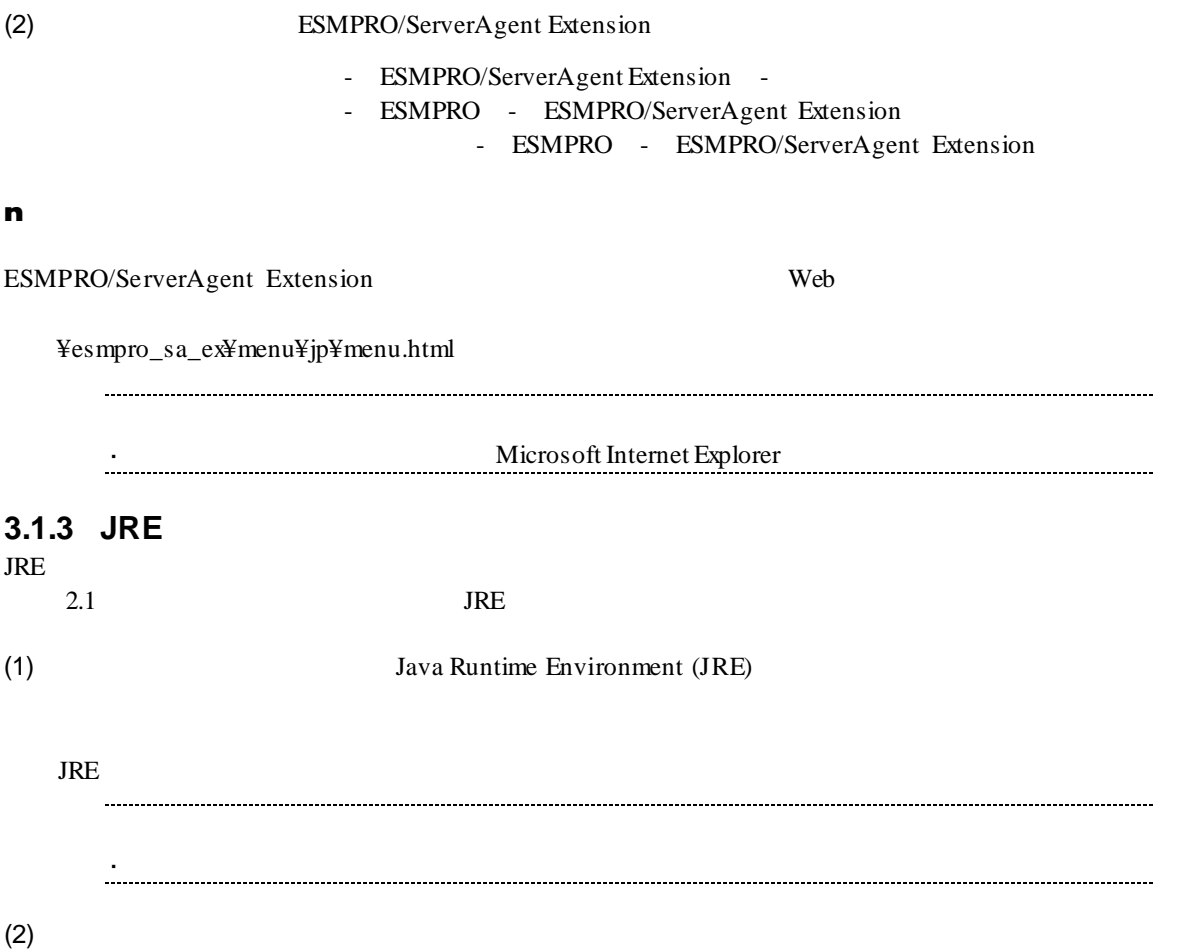

## <span id="page-12-0"></span>**3.1.4 ESMPRO/ServerAgent Extension**

ESMPRO/ServerAgent Extension

- Administrator Windows  $JRE$ 
	-
- (1) ESMPRO/ServerAgent Extension

ファイルの実行または保存を聞かれた場合は、保存せずに実行してください

ESMPRO/ServerAgent Extension

(2) ESMPRO/ServerAgent Extension

l,

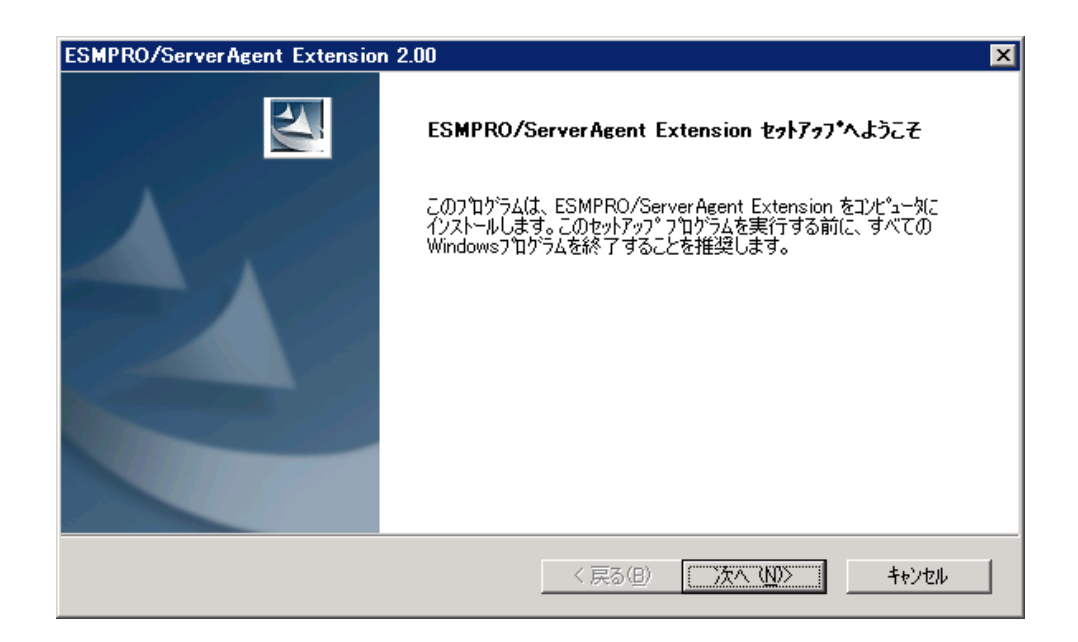

#### $(3)$

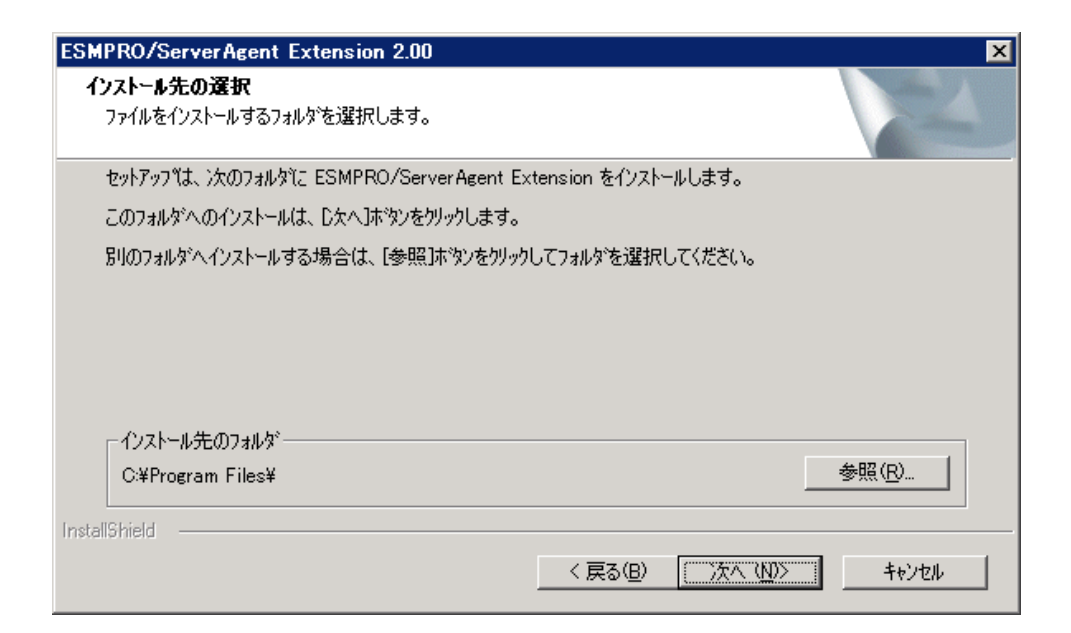

#### $(4)$

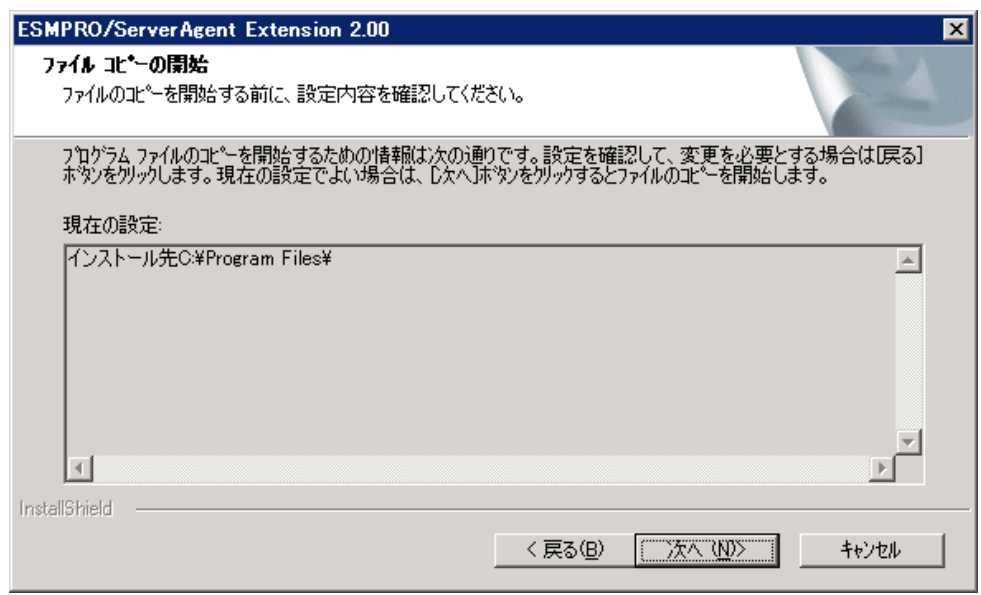

### ESMPRO/ServerAgent Extension

ESMPRO/ServerAgent Extension

ESM Agent Extension Service

# <span id="page-14-0"></span>**3.1.5 ESMPRO/ServerAgent Extension OS** IP

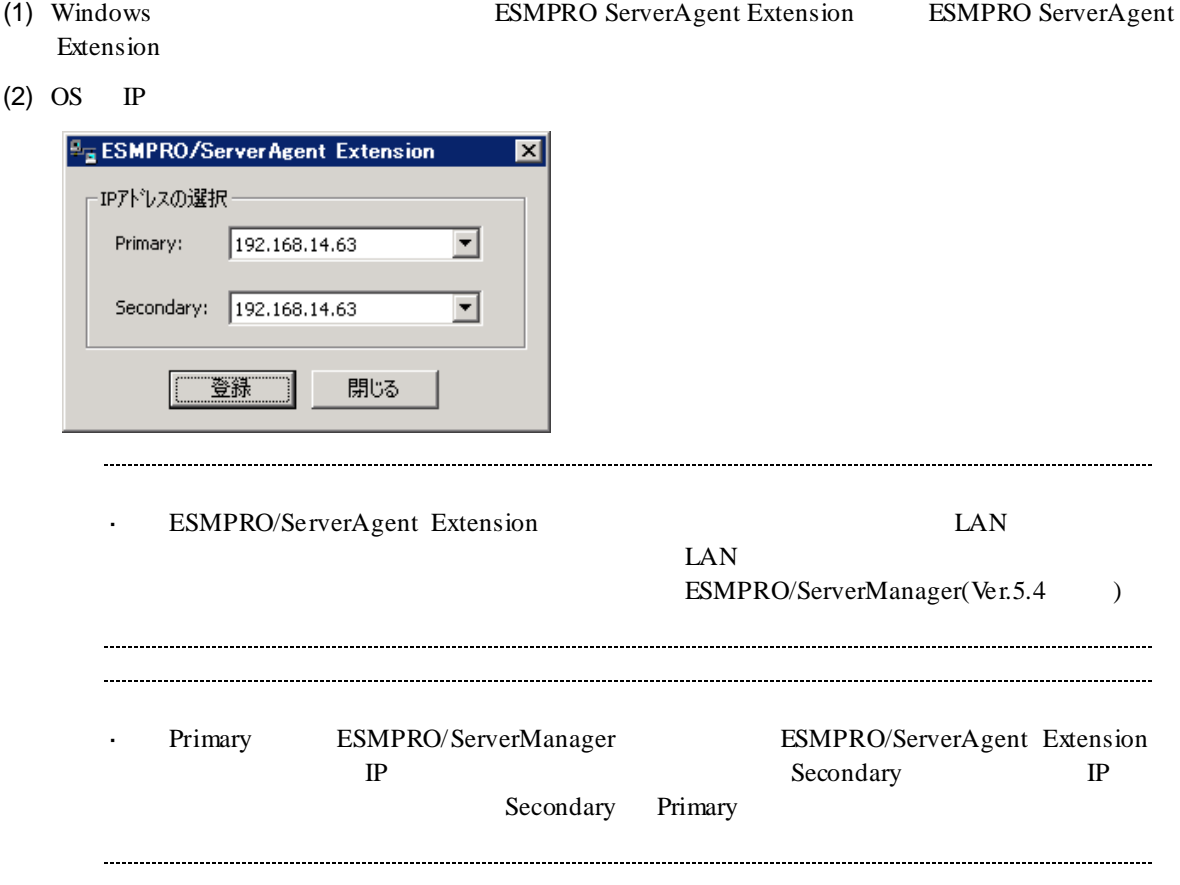

# <span id="page-15-0"></span>**3.2 ESMPRO/ServerAgent Extension (Windows)**

### (1) ESMPRO/ServerAgent Extension

Windows **ESMPRO/ServerAgent Extension** 

後、アンインストールしてください。

- ESMPRO/ServerAgent Extension

 $(2)$  JRE

Windows **Contract and Transformation** and the *N* 

JRE 7 Update7 **Java 7 Update 7** 

# <span id="page-15-1"></span>**3.3 JRE** のアップデート **(Windows)**

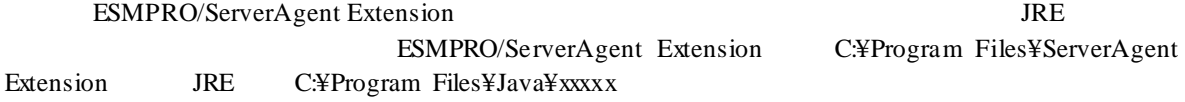

(1) ESMPRO/ServerAgent Extension

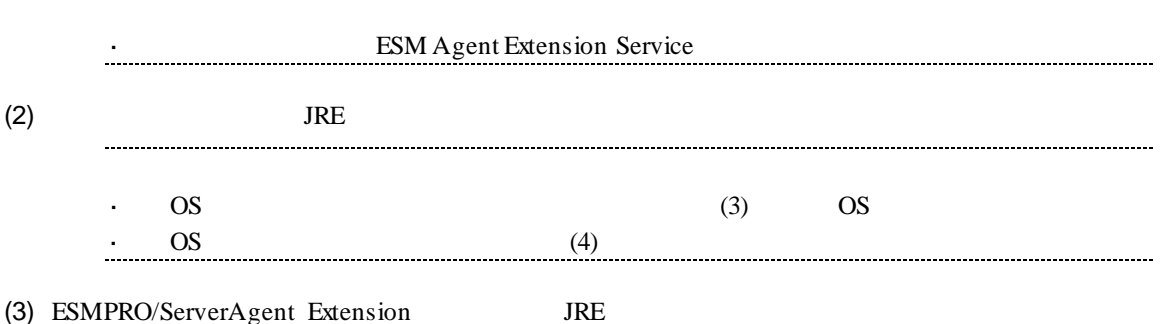

C:¥Program Files¥ServerAgent Extension¥service¥jsl.ini

 $JRE$ 

jrepath=C:¥Program Files¥Java¥xxxxx

(4) ESMPRO/ServerAgent Extension

# <span id="page-16-0"></span>**3.4 ESMPRO/ServerAgent Extension (Linux)**

<span id="page-16-1"></span>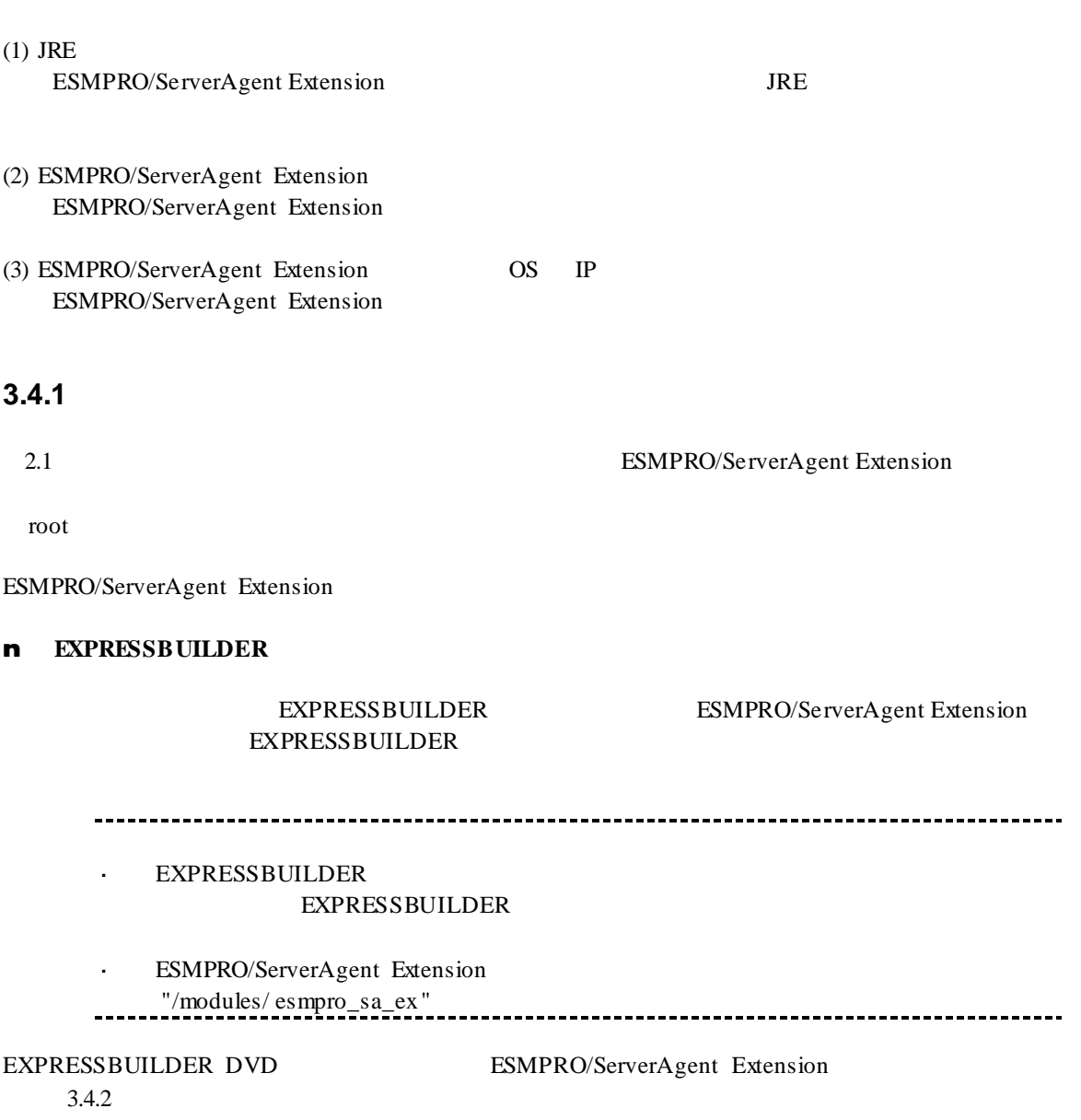

#### n  $\blacksquare$

 $3.4.2$ 

## <span id="page-17-0"></span>3.4.2

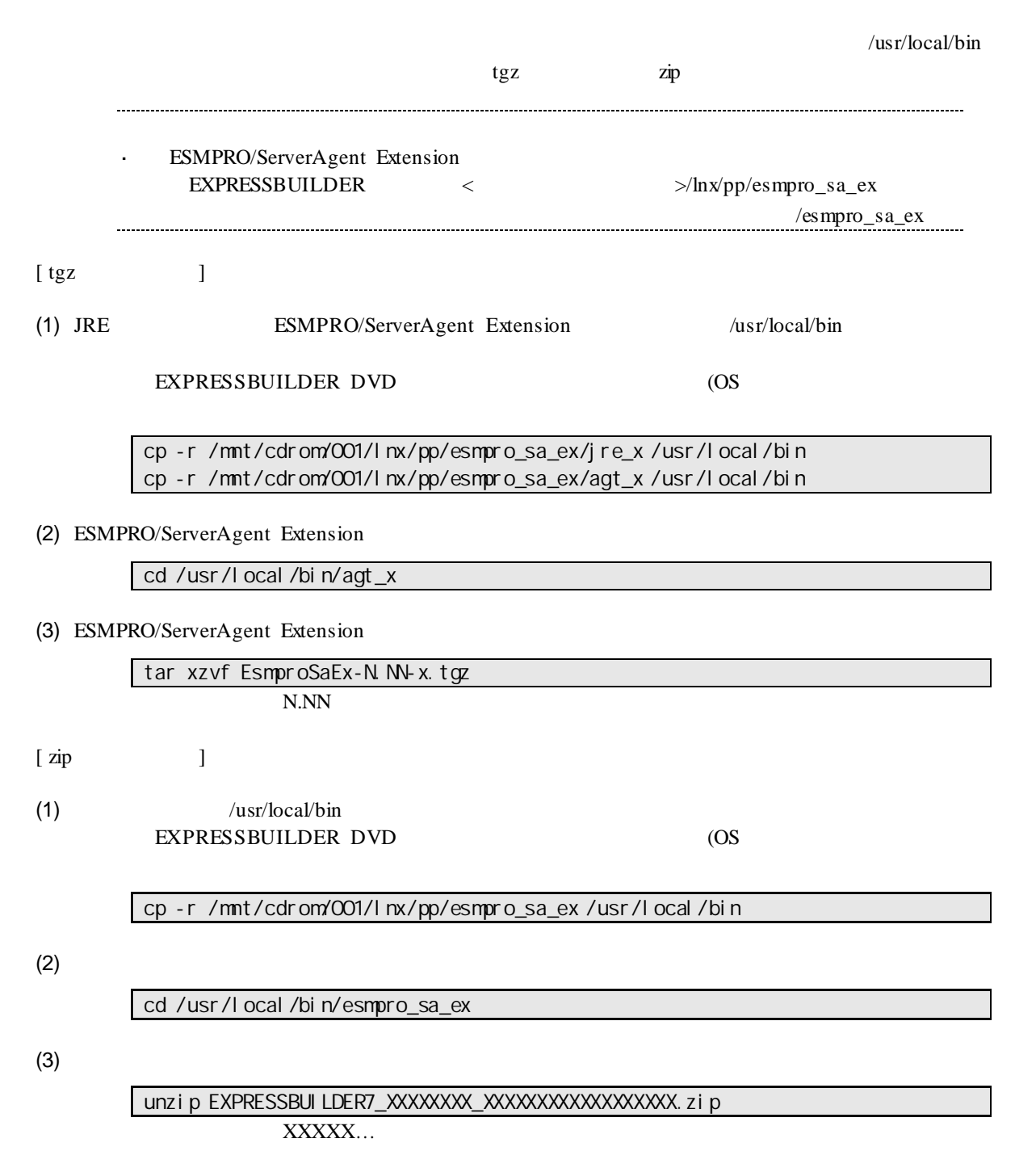

# <span id="page-18-0"></span>**3.4.3 JRE**

 $JRE$ 

 $2.1$  JRE

### (1) JRE

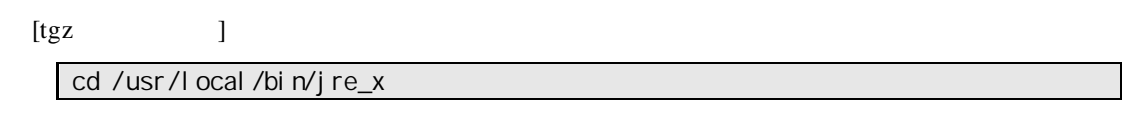

 $[$ zip cd /usr/local/bin/esmpro\_sa\_ex/jre\_x

(2) JRE  $/$ usr/java

JRE 7 Update25

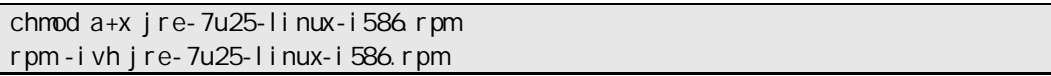

## <span id="page-18-1"></span>**3.4.4 ESMPRO/ServerAgent Extension**

(1) ESMPRO/ServerAgent Extension

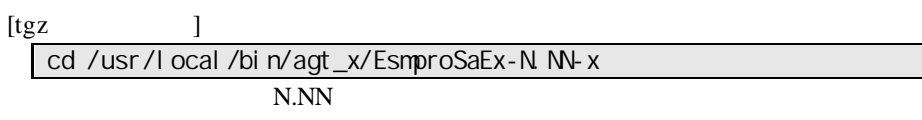

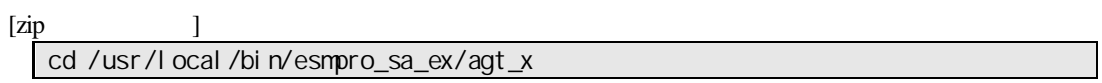

 $(2)$ 

sh EsmproSaEx-N NV-x.sh N.NN

(3) ESMPRO/ServerAgent Extension ves Enter ESMPRO/ServerAgent Extension /opt/nec/esmpro\_sa\_ex\_sysman /opt/nec/esmpro\_sa\_ex\_agent no

ESMPRO/ServerAgent Extension

## <span id="page-19-0"></span>**3.4.5 ESMPRO/ServerAgent Extension OS** IP

(1) ESMPRO/ServerAgent Extension

ESMPRO/ServerAgent Extension

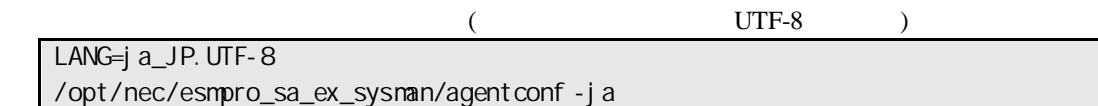

/opt/nec/esmpro\_sa\_ex\_sysman/agentconf

(2) OS IP

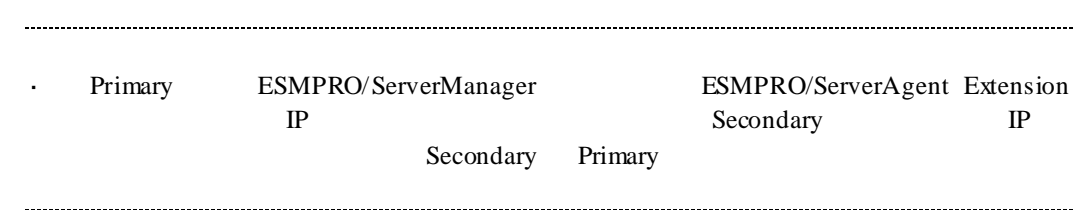

## <span id="page-20-0"></span>**2.5 ESMPRO/ServerAgent Extension** (Linux) root  $\qquad \qquad \text{root}$

(1) ESMPRO/ServerAgent Extension

 $(2)$  JRE

## <span id="page-20-1"></span>**3.5.1 ESMPRO/ServerAgent Extension**

(1) ESMPRO/ServerAgent Extension

[tgz 形式の場合] cd /usr/local/bin/agt\_x/EsmproSaEx-N.NN-x ディレクトリ名の「N.NN」で示した部分は、バージョン毎に異なります。

 $[zip]$   $]$ cd /usr/local/bin/esmpro\_sa\_ex/agt\_x

 $(2)$ 

sh EsmproSaEx-N M-x.sh N.NN

(3) ESMPRO/ServerAgent Extension delete Enter

ESMPRO/ServerAgent Extension

## <span id="page-20-2"></span>**3.5.2 JRE** のアンインストール

 $JRE$ 

 $JRE$ 

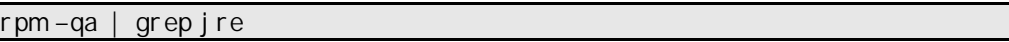

JRE 7 Update25

rpm –e jre-1.7.0\_25-fcs

## <span id="page-21-0"></span>**3.6 JRE** のアップデート**(Linux)**

ESMPRO/ServerAgent Extension JRE

ESMPRO/ServerAgent Extension JRE JRE7 Update25

### (1) ESMPRO/ServerAgent Extension

/etc/rc.d/init.d/dianascopeagent stop

(2) JRE

chmod a+x jre-7u25-linux-i586.rpm rpm -ivh jre-7u25-linux-i586.rpm

(3) ESMPRO/ServerAgent Extension

/etc/rc.d/init.d/dianascopeagent start

# <span id="page-22-0"></span>第**4**章 注意事項

# <span id="page-22-1"></span>**4.1 ESMPRO/ServerAgent Extension**

ESMPRO/ServerAgent Extension (Windows, Linux )

ESMPRO/ServerAgent Extension (Windows) CD/DVD

 $CD/DVD$ 

## <span id="page-22-2"></span>**4.2 JRE7** のインストール

JRE7 (Linux) JRE

### JRE7 Update21

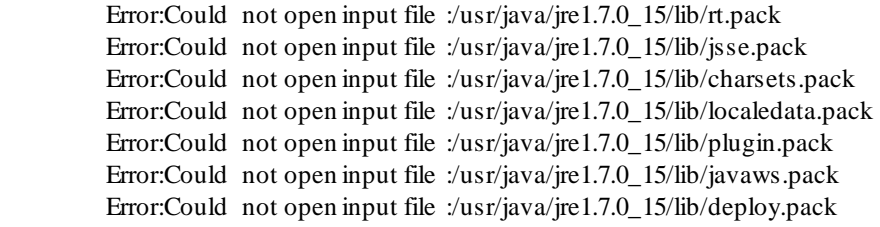

## <span id="page-22-3"></span>**4.3** ファイアウォール

)

# <span id="page-22-4"></span>**4.3.1 Windows** (1) Windows

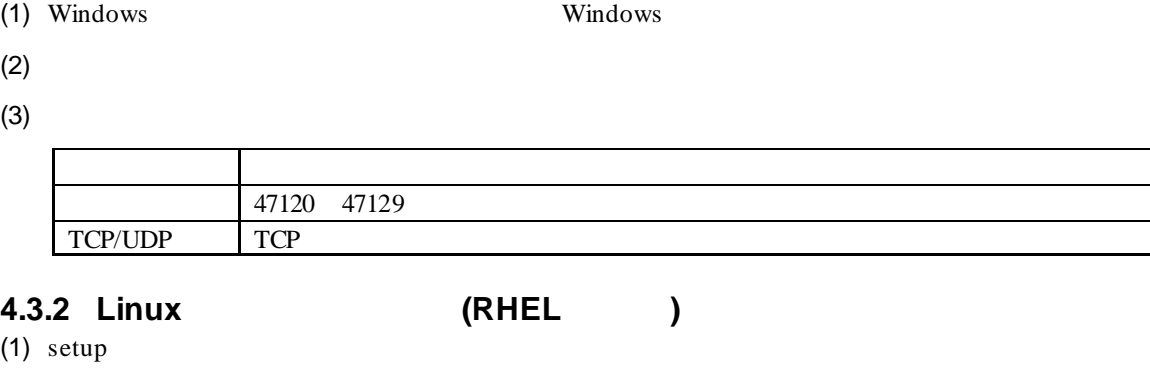

ESMPRO/ServerManager(Ver.5.4

<span id="page-22-5"></span> $(2)$ 

 $(3)$ 

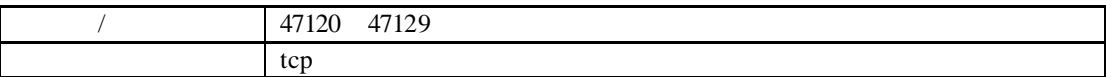

<span id="page-23-0"></span>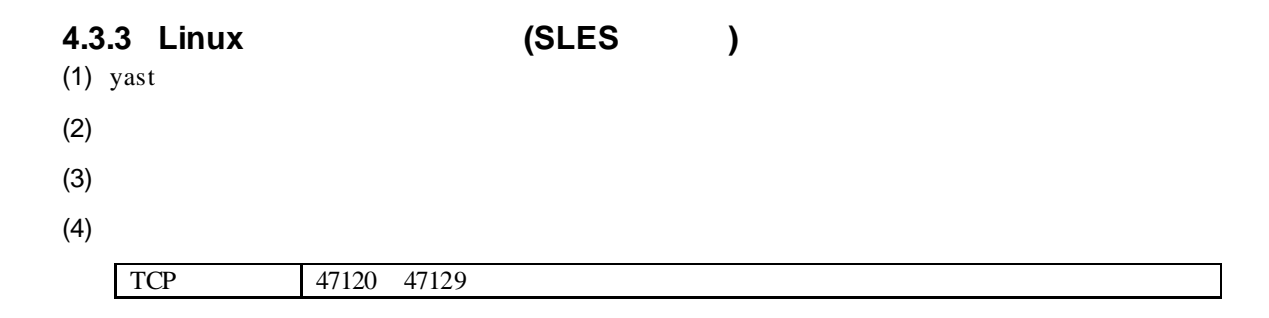

## <span id="page-23-1"></span>**4.4 TCP** ポートの予約

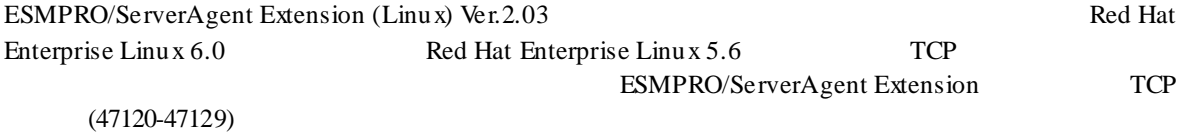

## $(1)$

/sbin/sysctl -w net.ipv4.ip\_local\_reserved\_ports=47120-47129

 $(2)$ 

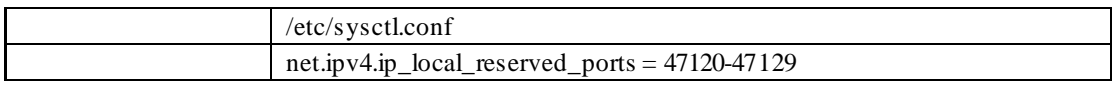

# <span id="page-23-2"></span>**4.5** リモート電源制御

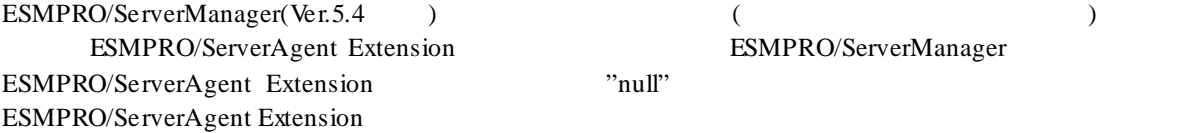

### **Revision History**

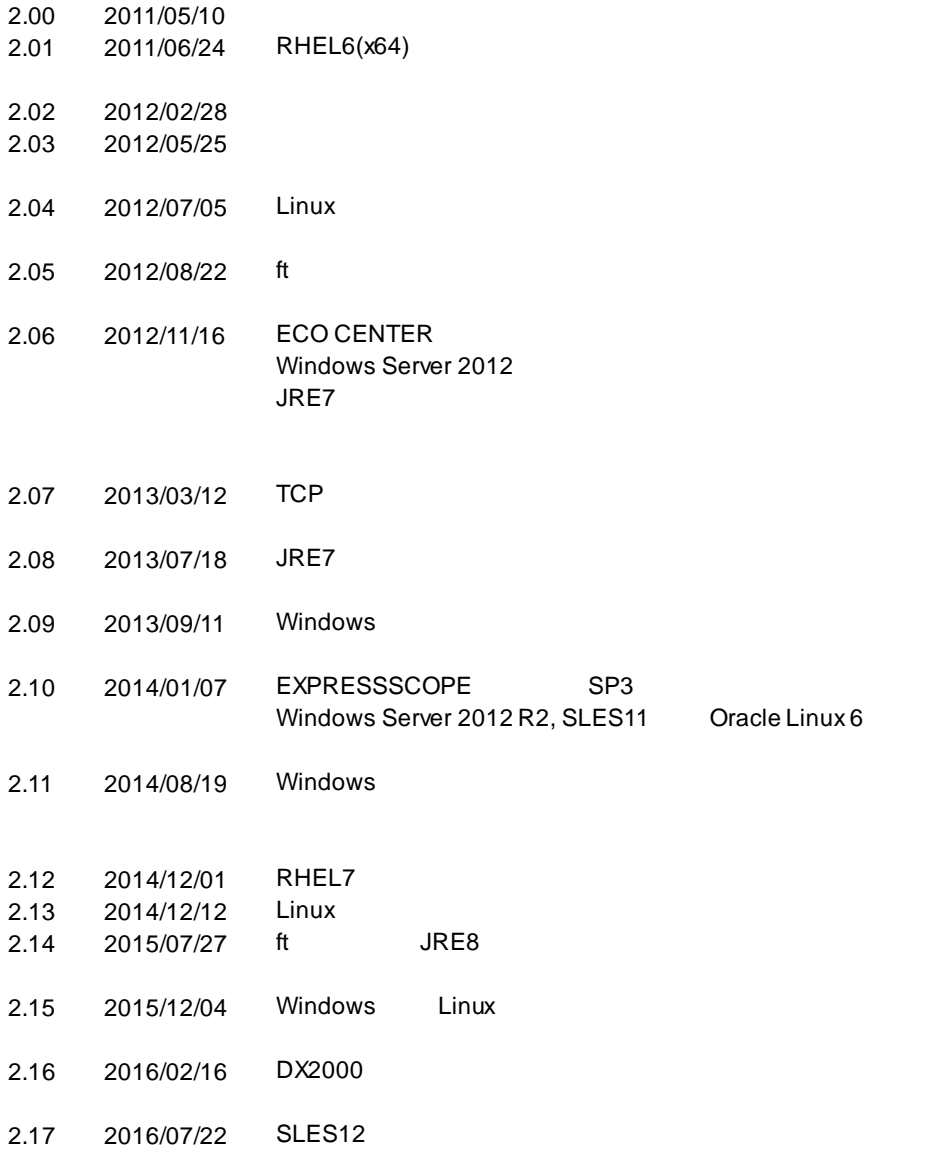

ESMPRO/ServerAgent Extension

ESMPRO/ServerAgent Extension 東京都港区芝五丁目 7 1 TEL 03 3454-1111

©NEC Corporation 2016